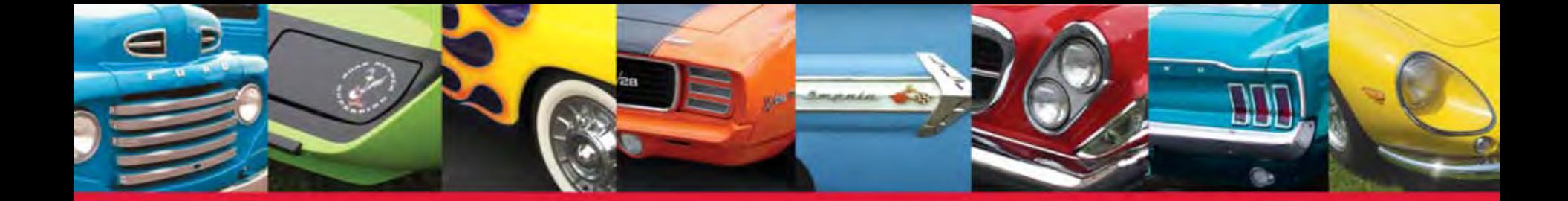

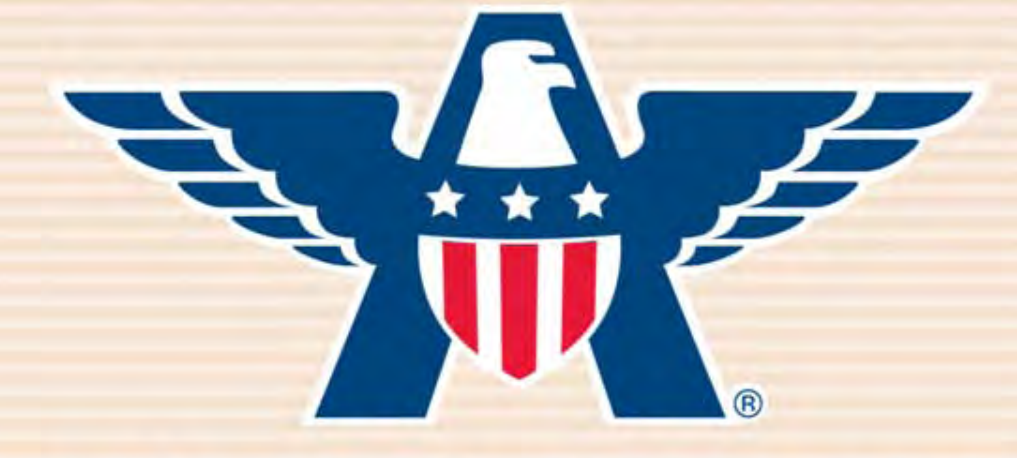

# **American Collectors Insurance**

### How to Submit A Collector Vehicle Application

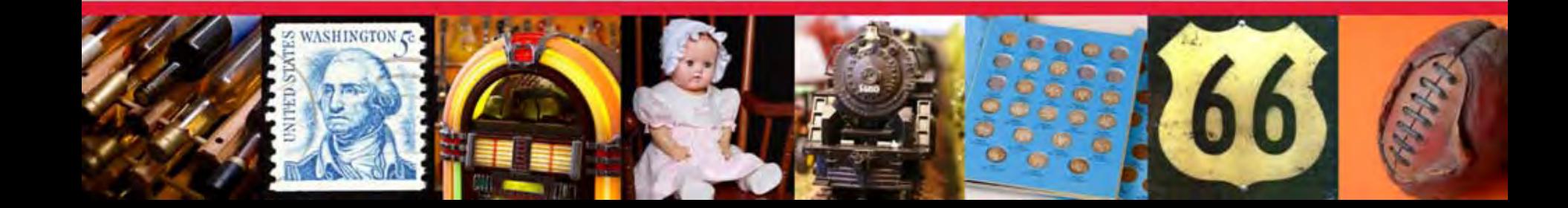

After quoting, you can apply right away by clicking "Apply Online."

Learn how to submit a quote online in the "How To Quote Collector Vehicles" guide.

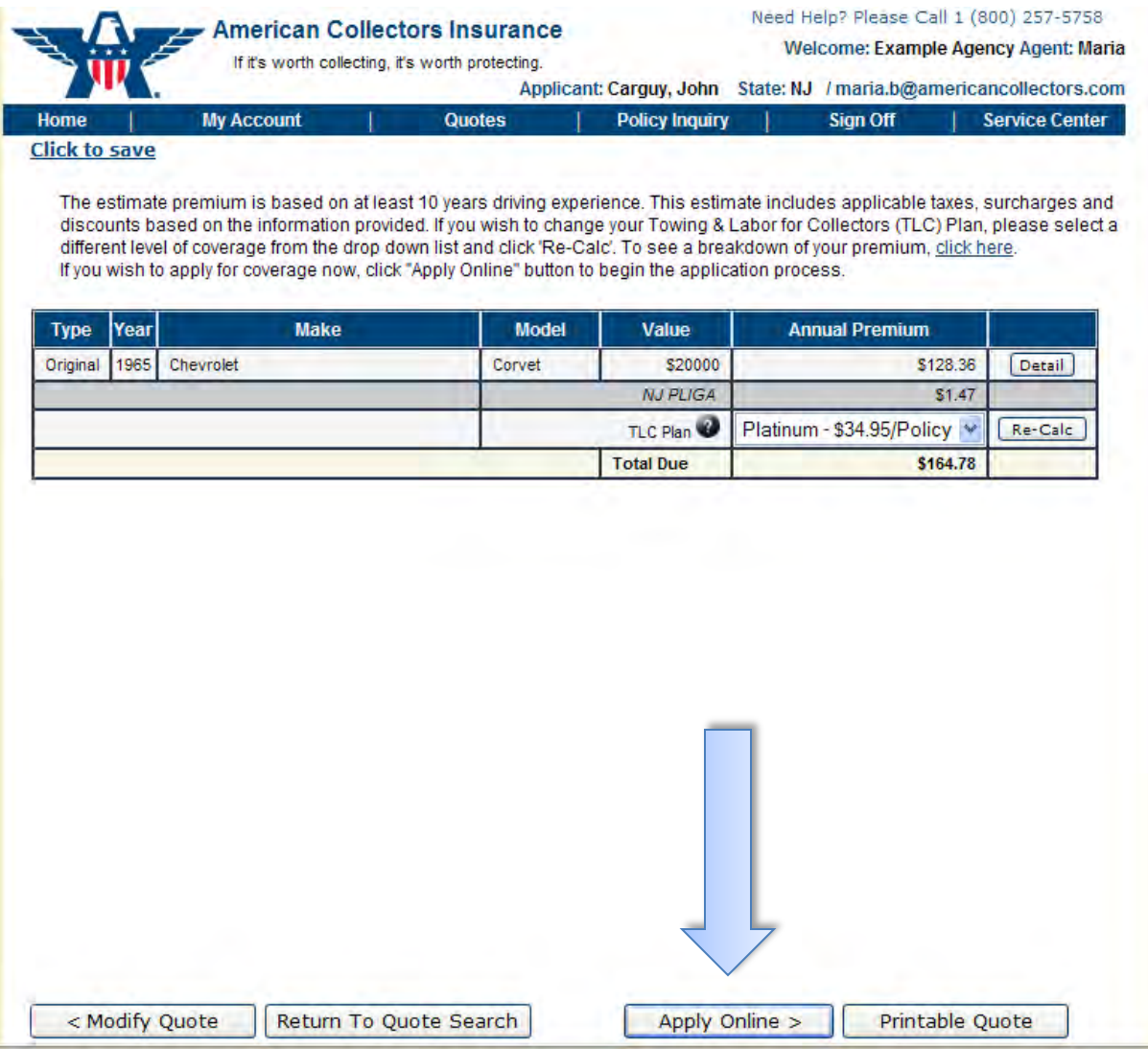

#### Or... submit an application you've previously quoted by clicking "Quote Search" when you log in at **www.AmericanCollectors.com/Agents**.

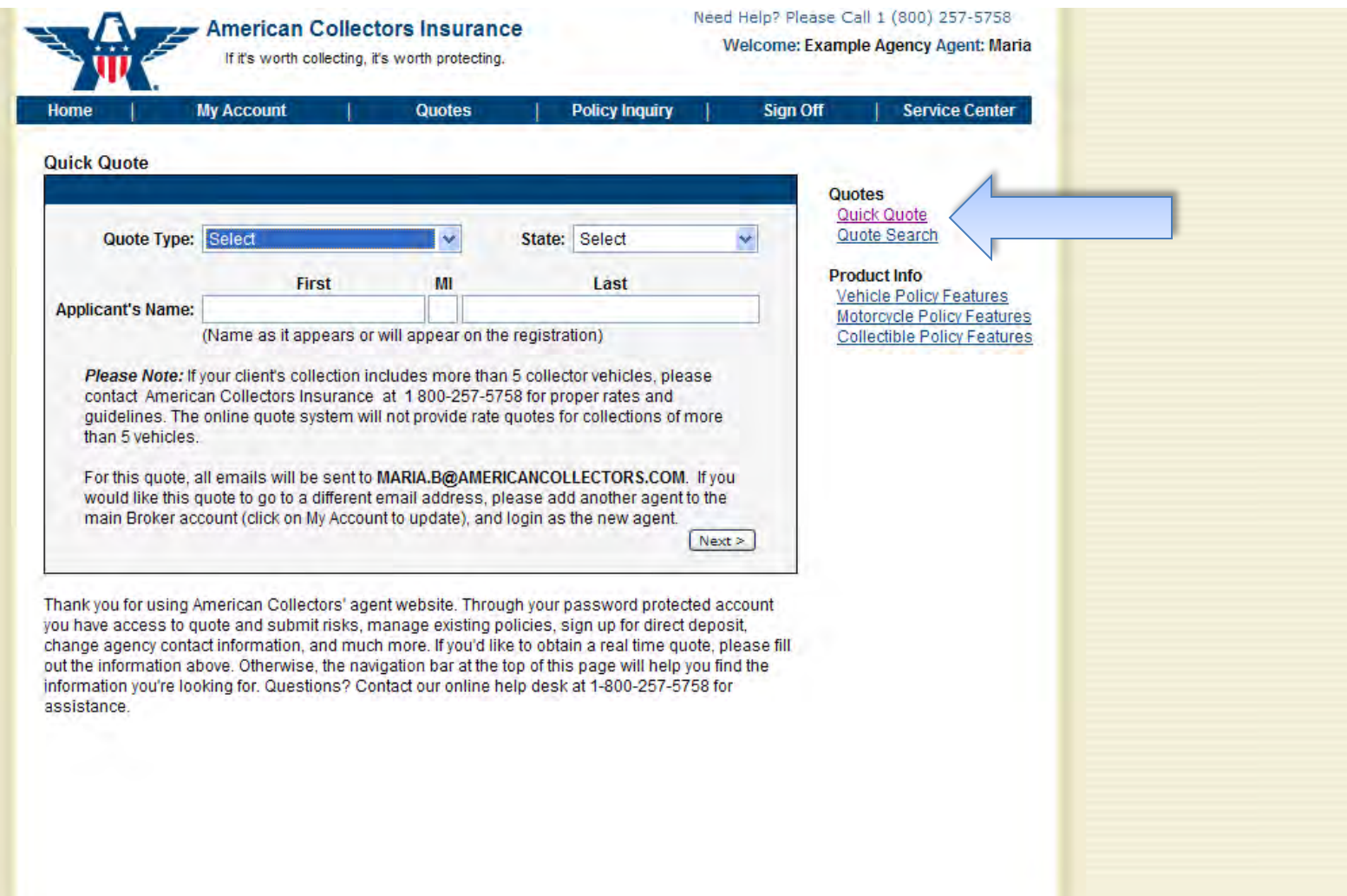

#### Read the notice about your saved quote and click "Continue."

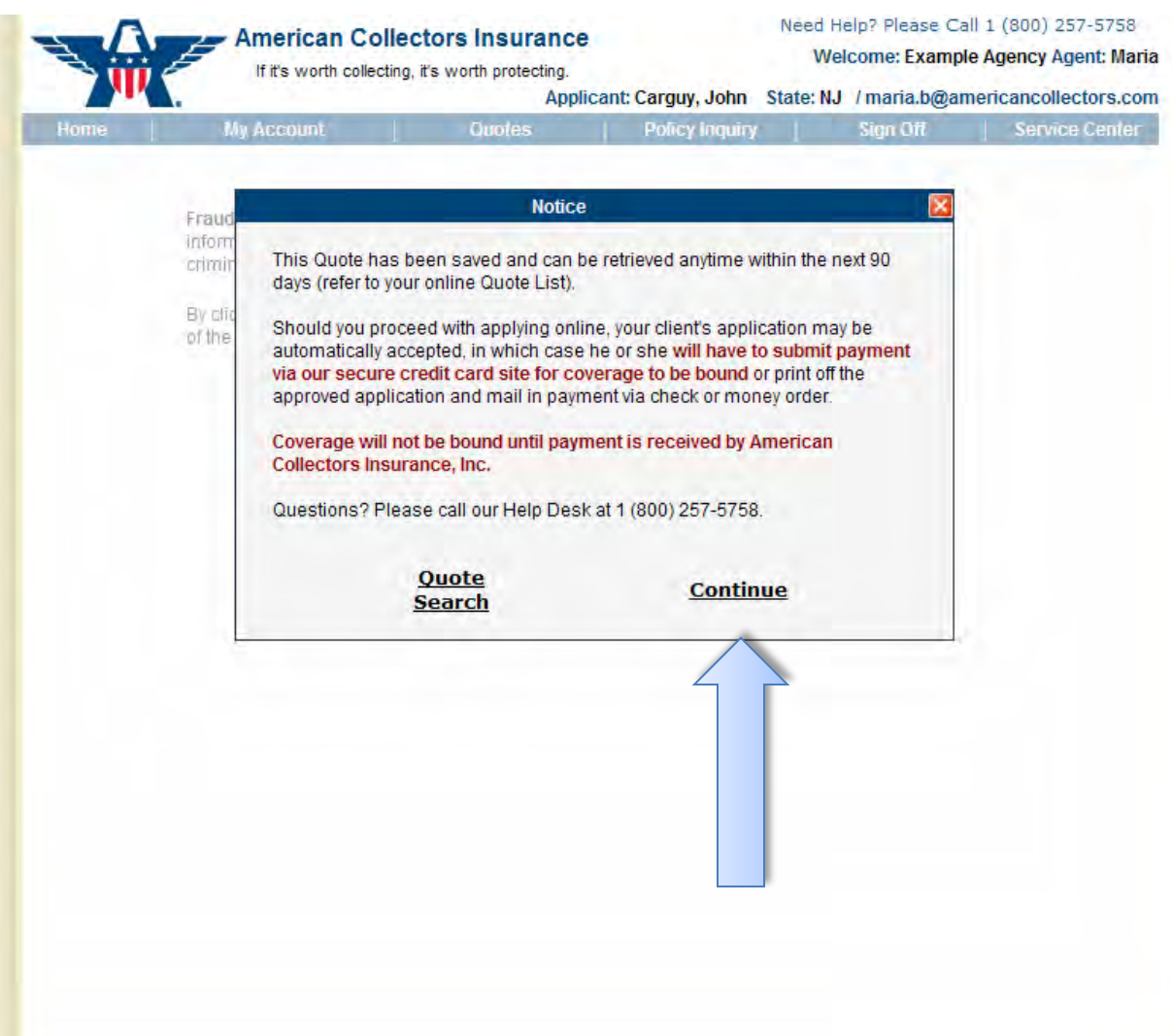

### Read and review the Fraud Notice with the applicant and if acceptable, click "I Accept."

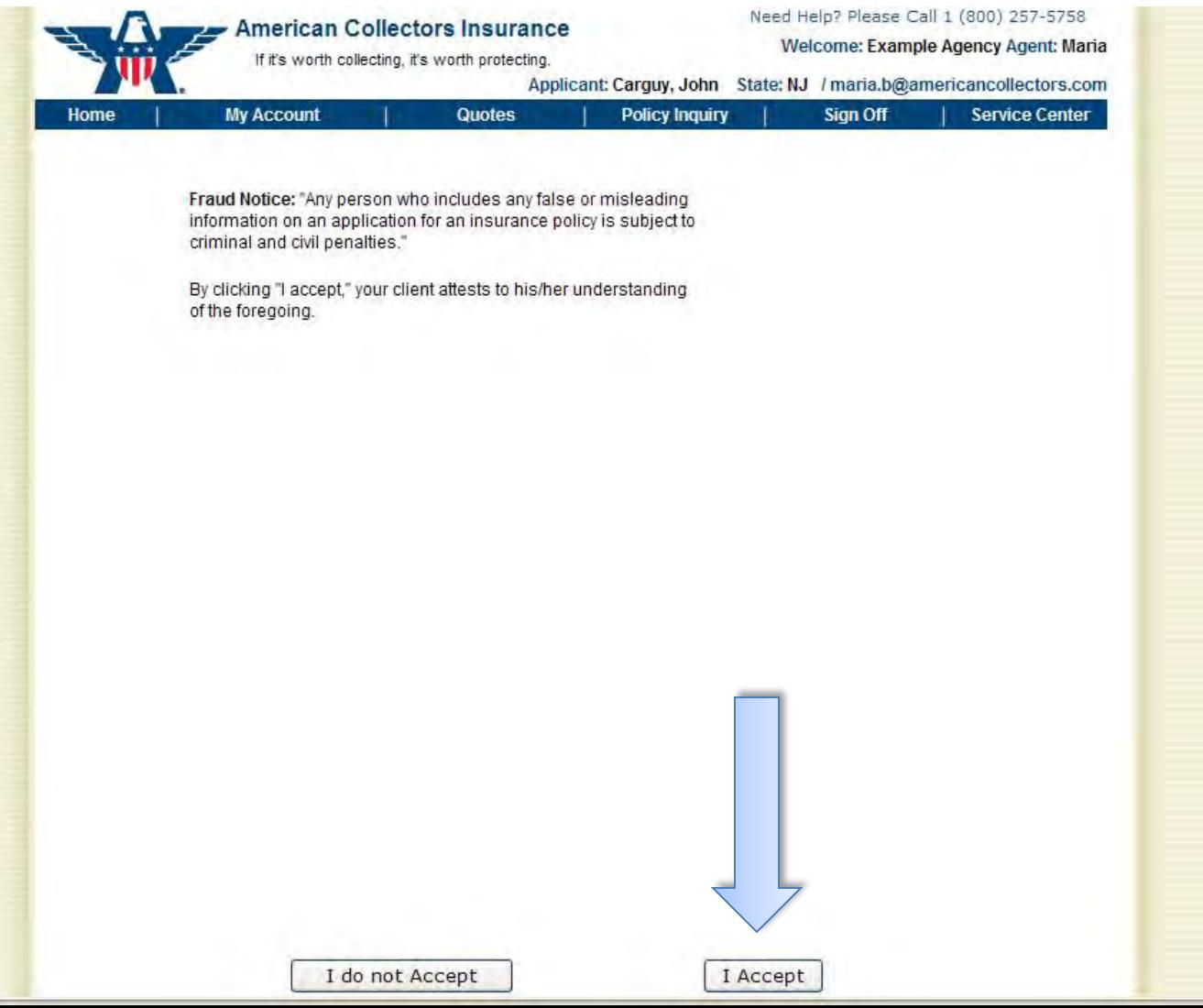

#### Enter your client's information and click "Next."

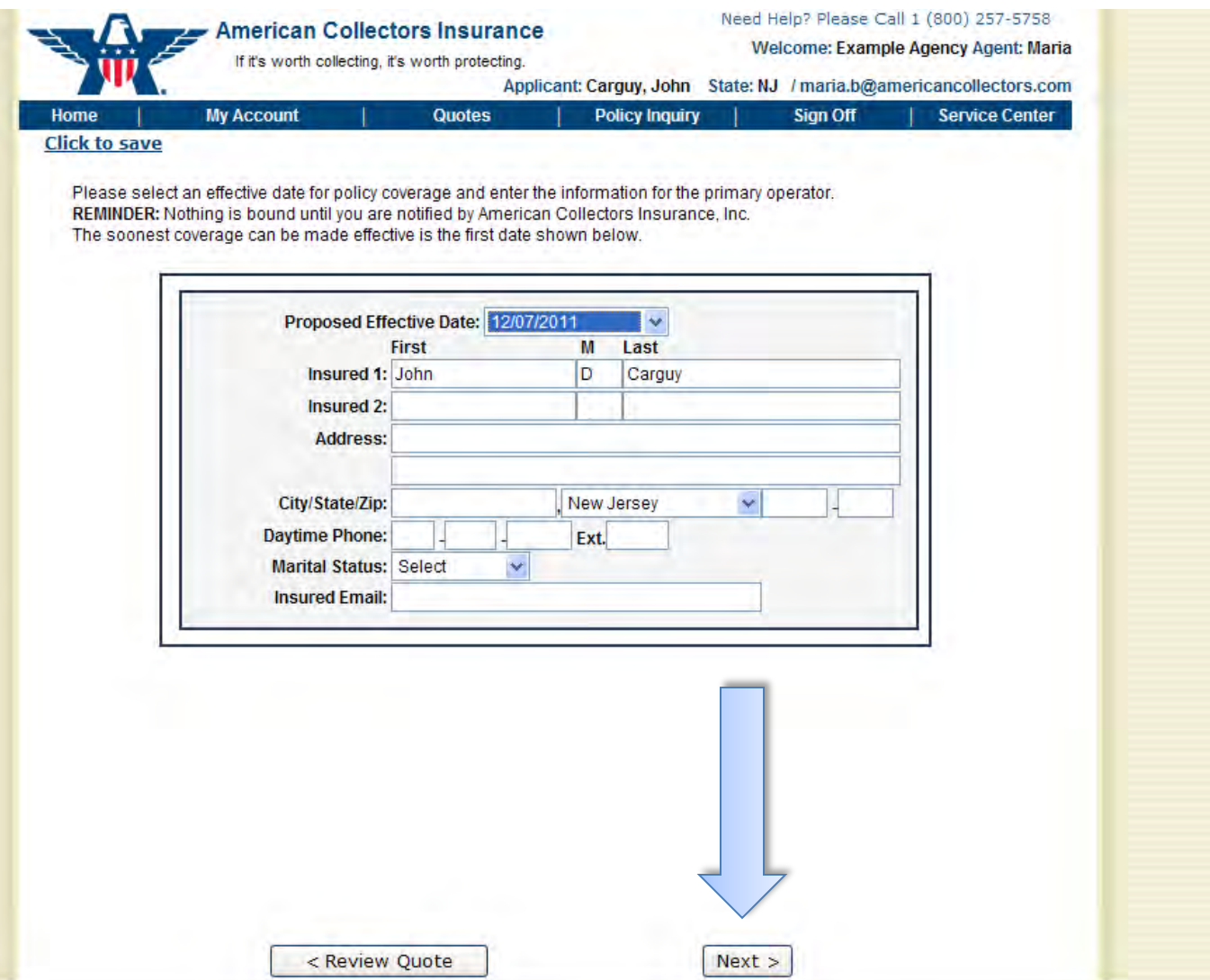

Provide the information for all members of the household, regardless of age or relationship. Be sure to click "Enter" after entering the information for each member. Their information will then show below "Household Summary."

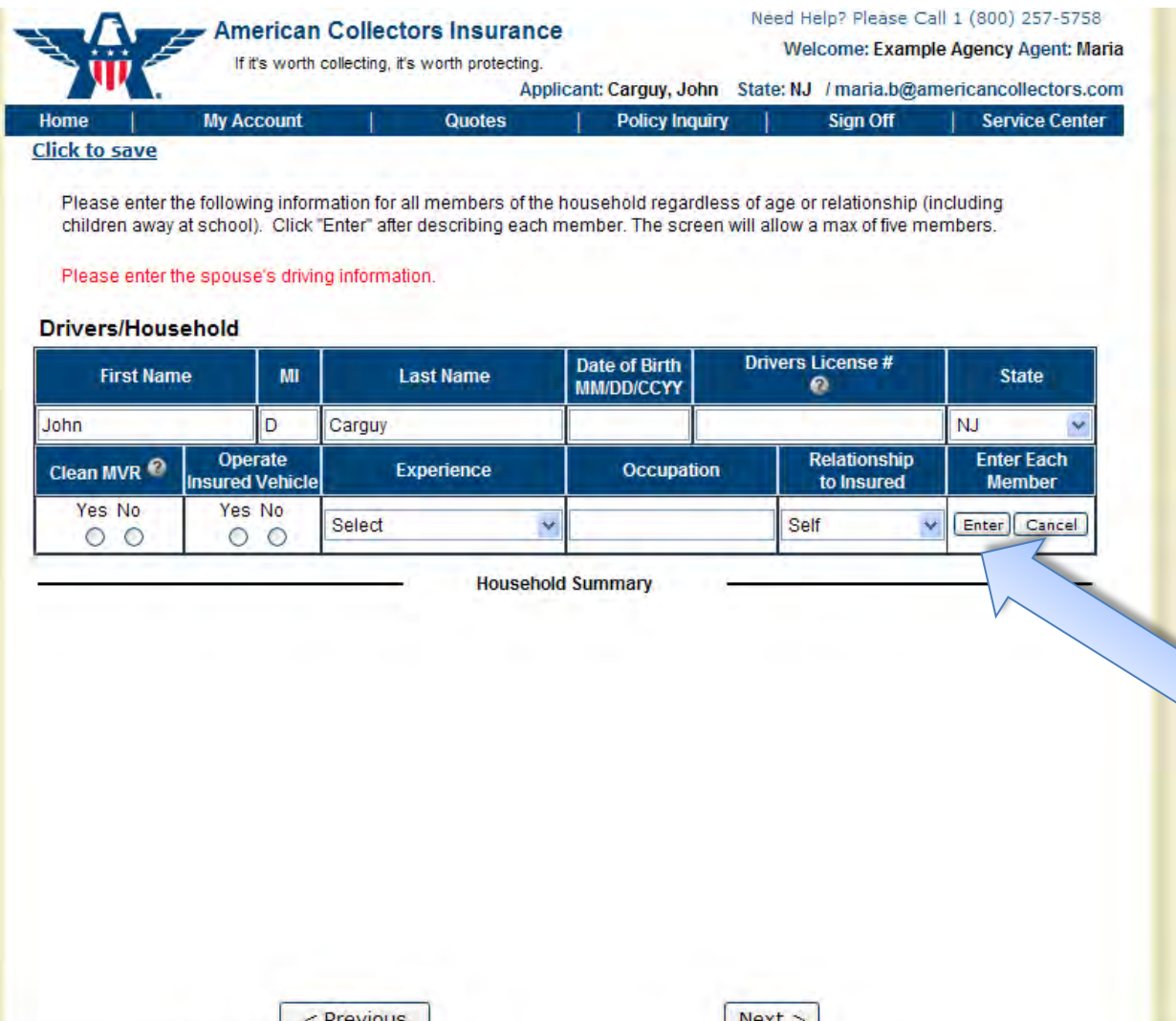

#### After every household member's information shows up under "Household Summary," click "Next."

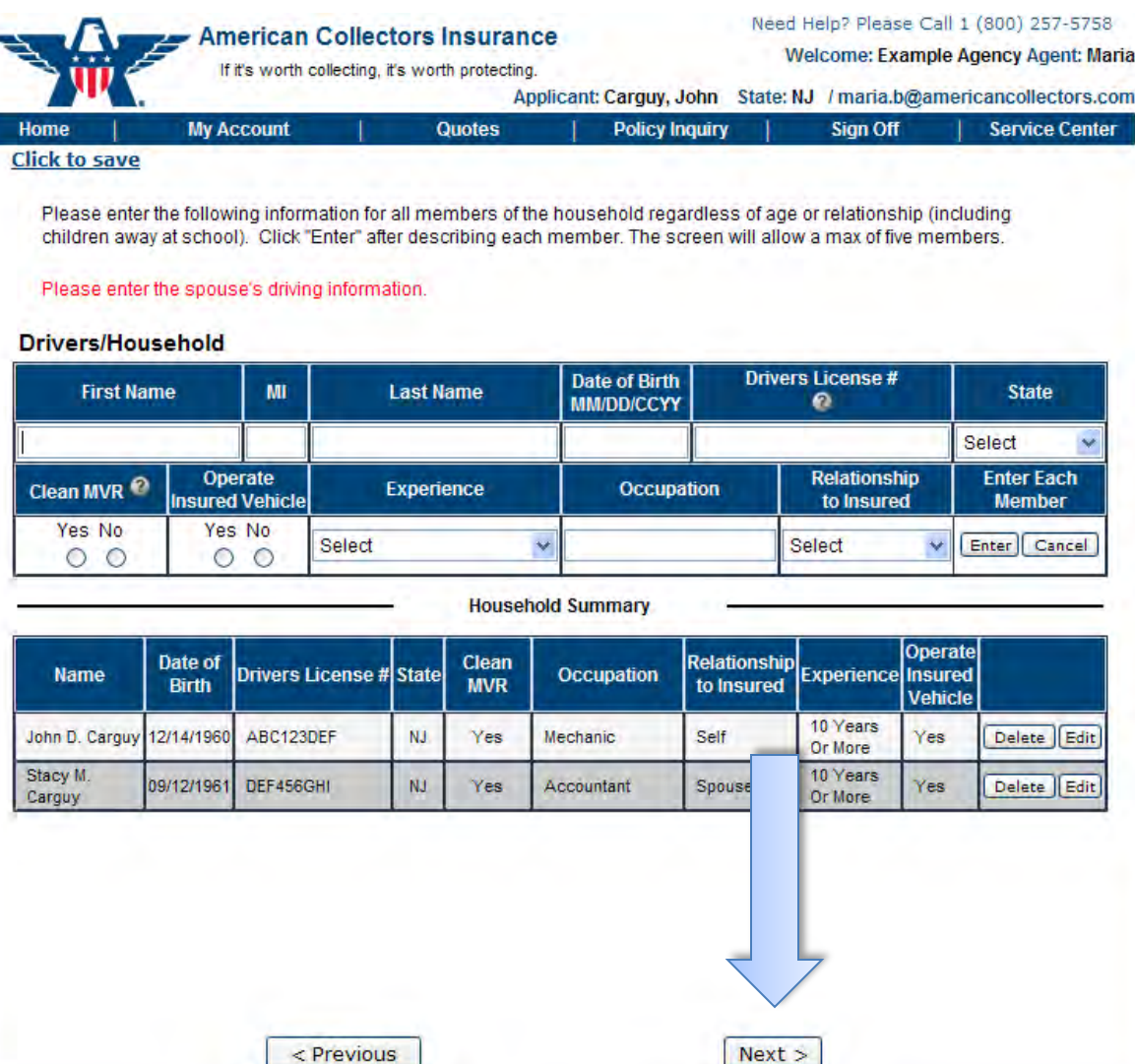

#### Answer the questions for each driver, then click "Next."

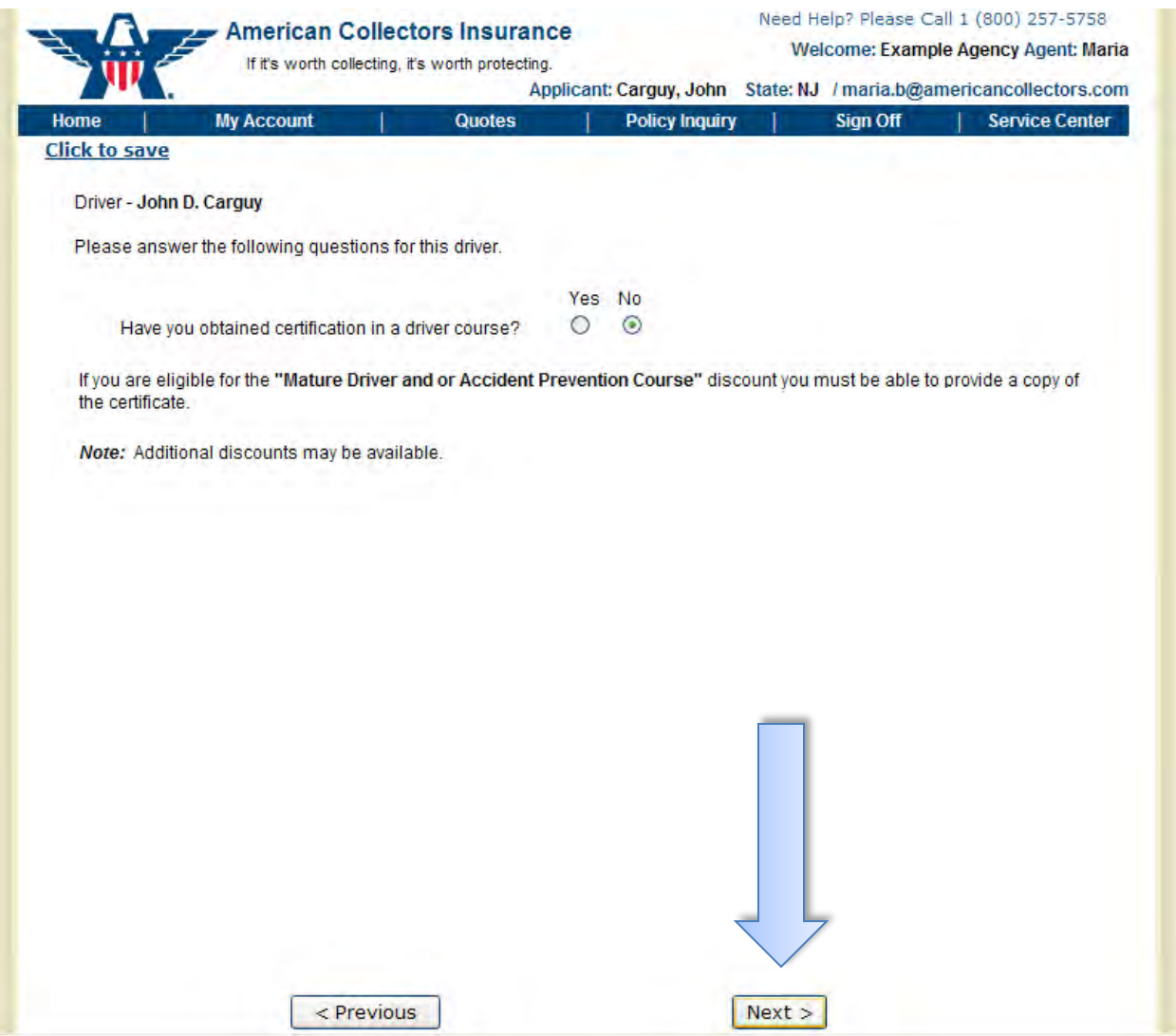

Provide information for ALL regular use vehicle(s) (excluding the collector vehicle). Be sure to click "Enter" after typing in the information for each vehicle. The information for each vehicle will then show below "Regular Use Vehicles Summary."

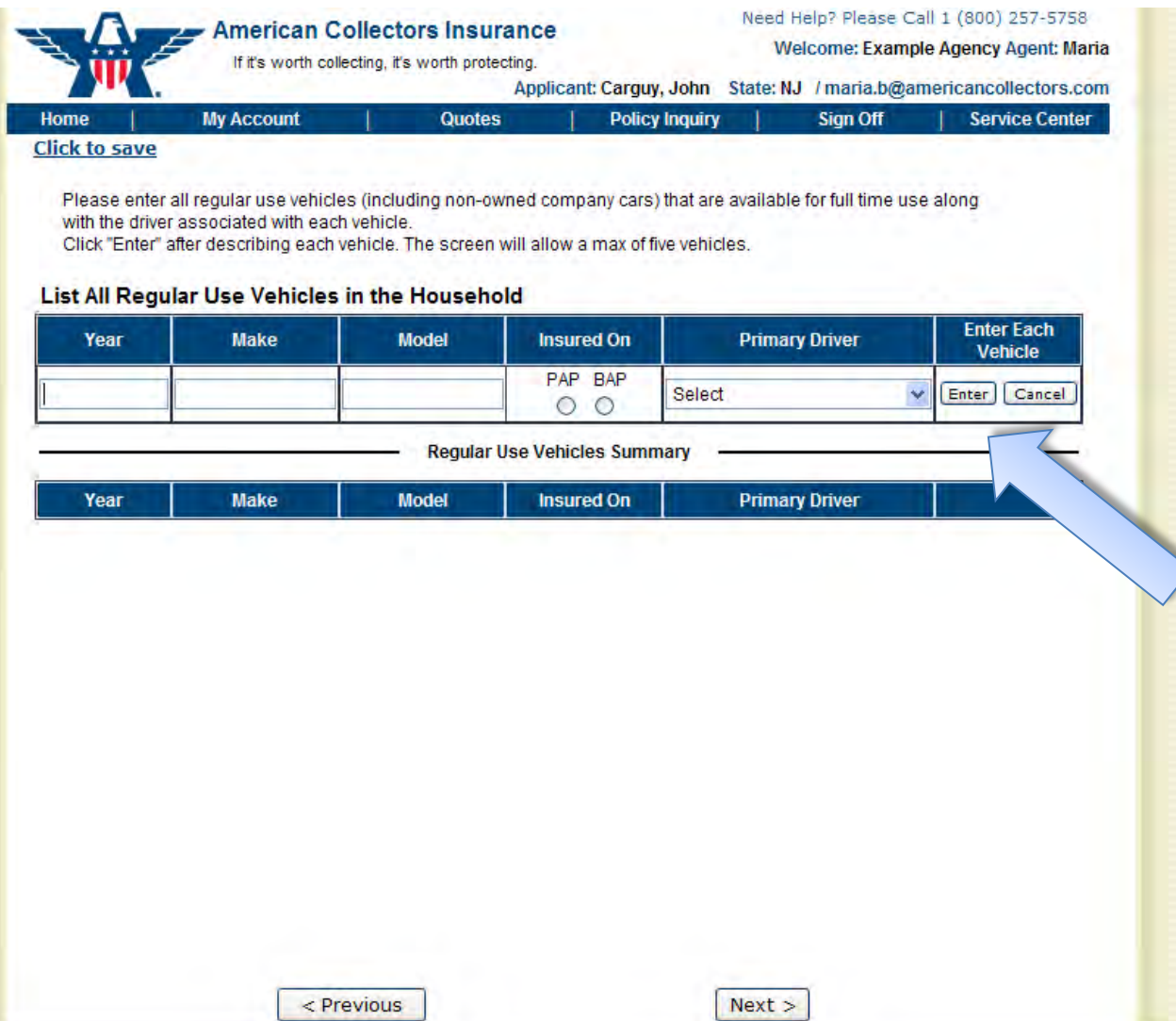

#### After all regular use vehicles appear under the "Regular Use Vehicles Summary," click "Next."

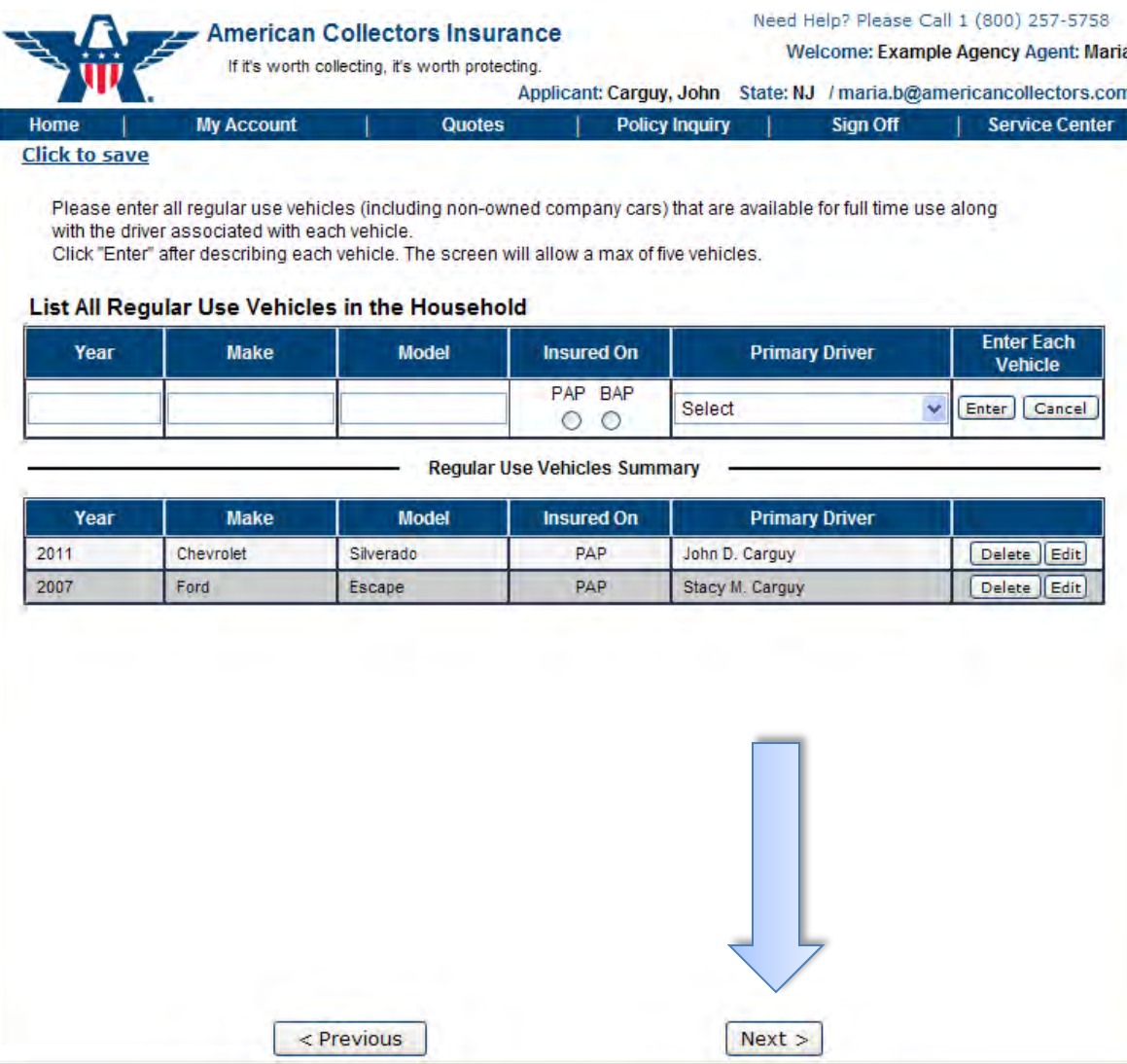

Enter the information for each collector vehicle. Then click "Next." Note: If you don't have the plate number, you can type in "NONE."

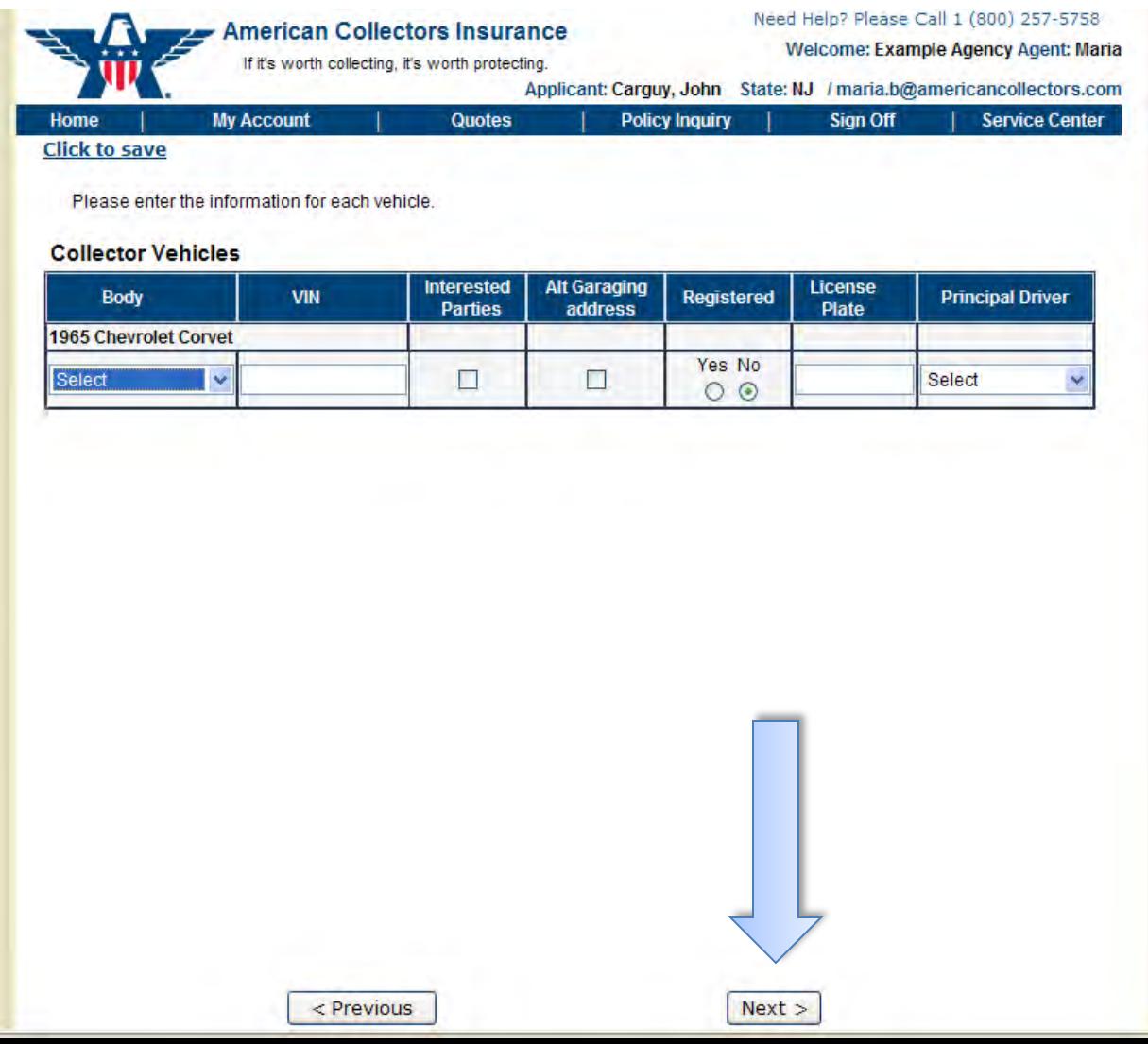

Answer the underwriting questions about your client and his/her vehicle(s) and click "Next." Use the Comments section to document unique/important notes.

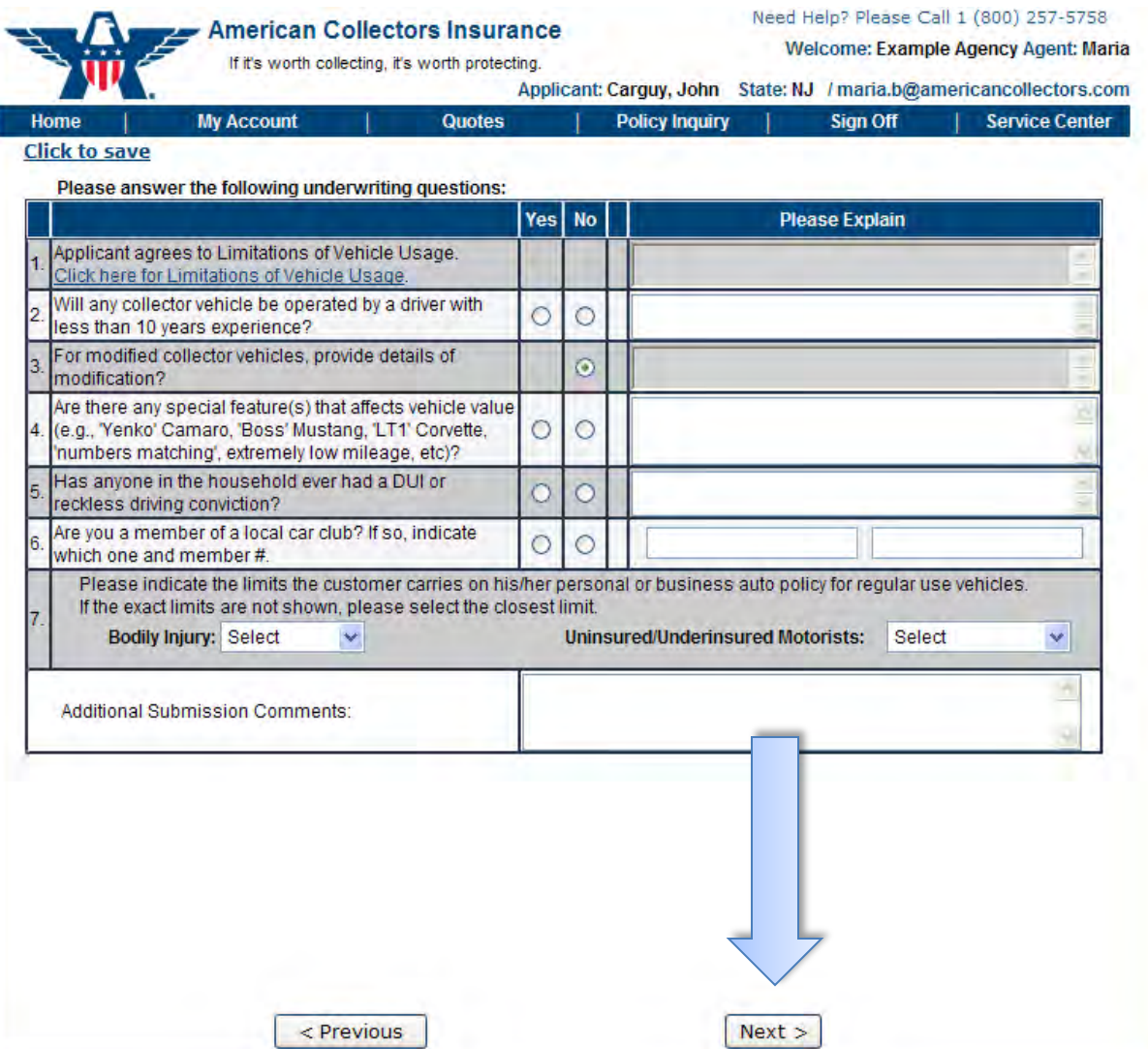

Once the application is complete, you will receive instant notification of whether the risk was approved or needs to be reviewed.

If your application needs additional review, this is how you will be notified. As soon as the risk is reviewed by us, you'll be contacted via email.

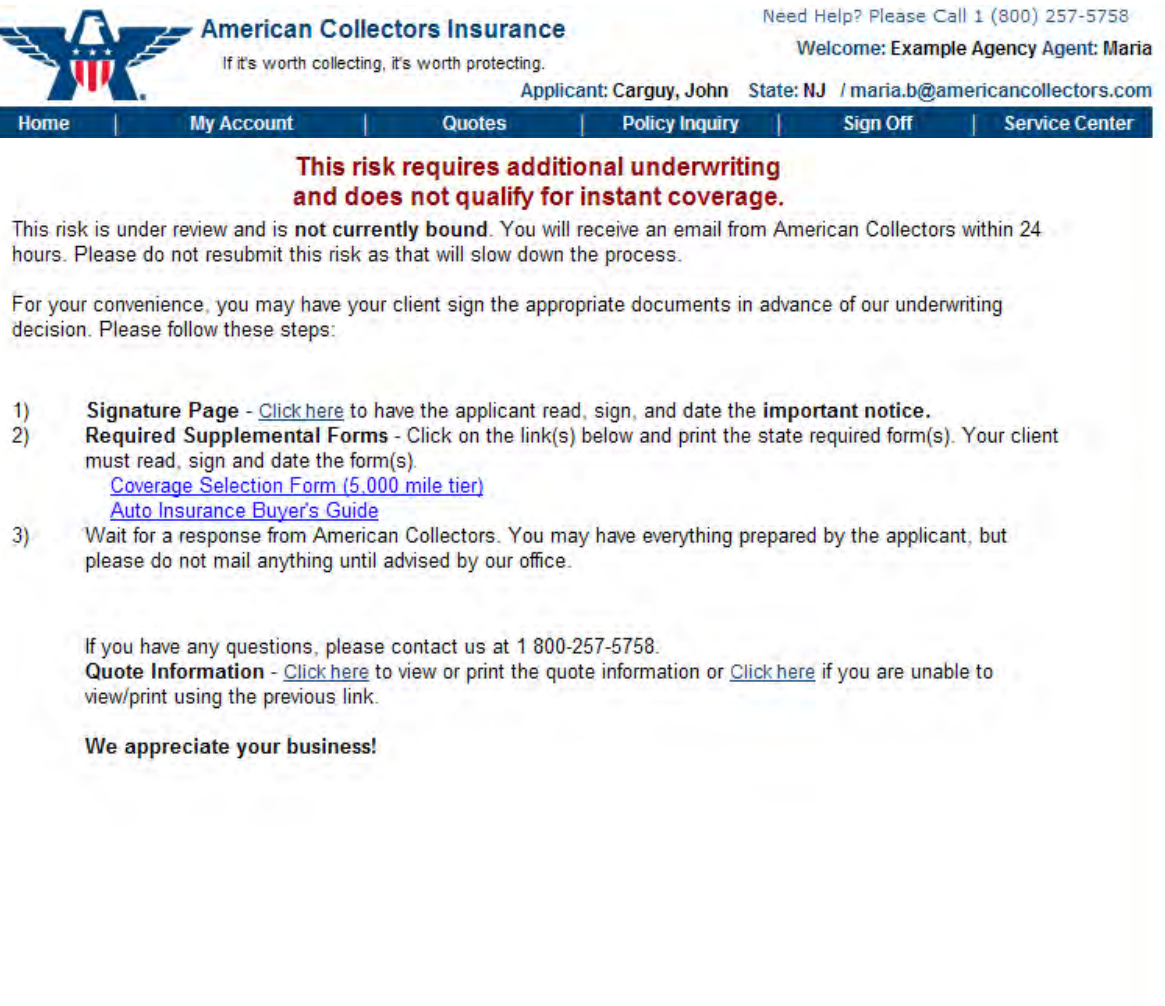

Return to Quote Search

This is how you will be notified if your application has been instantly approved and does not require additional review. Here you can review or print your application. Coverage will not begin until payment is received. You can submit payment by mail or by clicking "Make Payment Now."

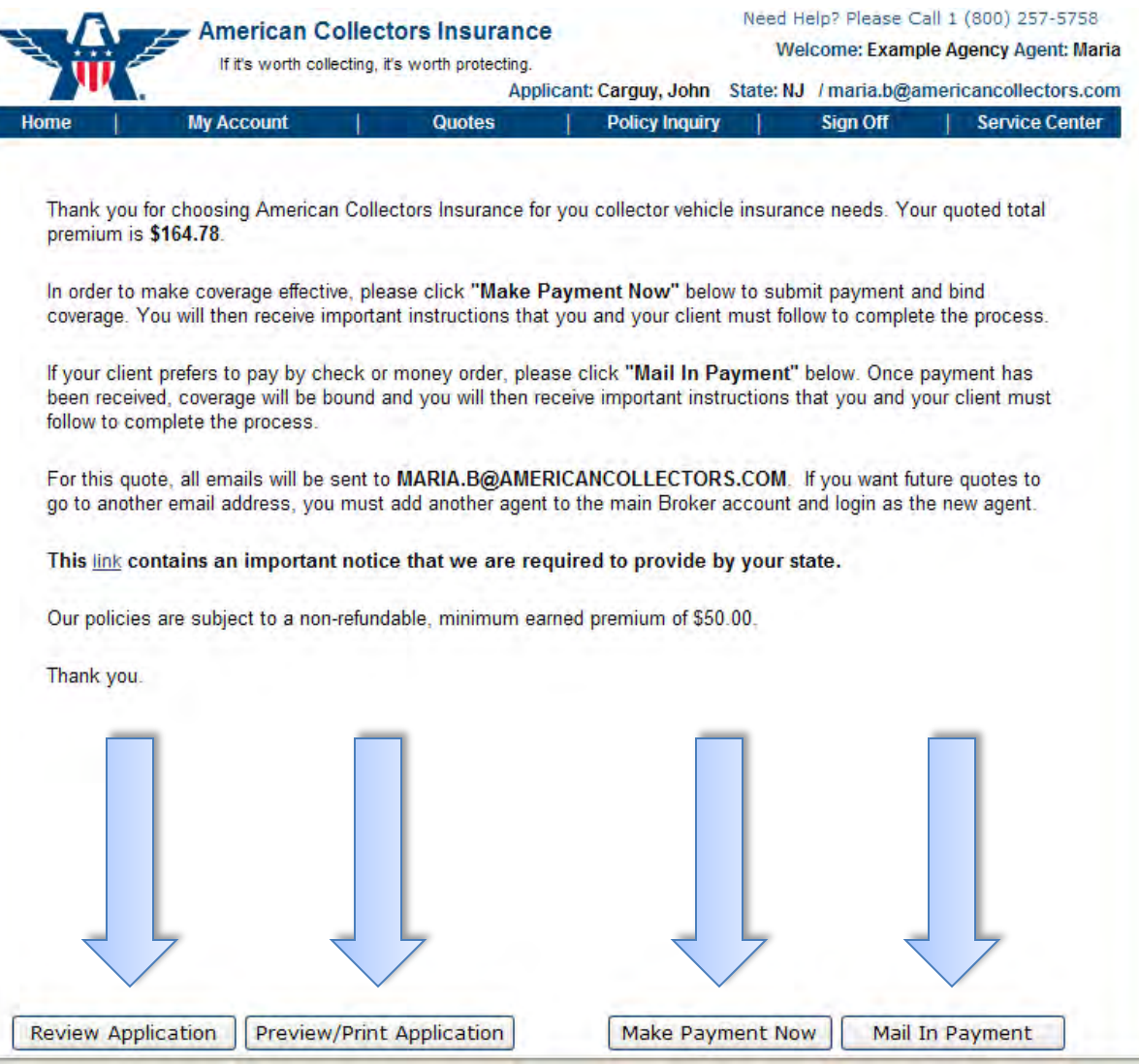

#### Here is what the printable application looks like.

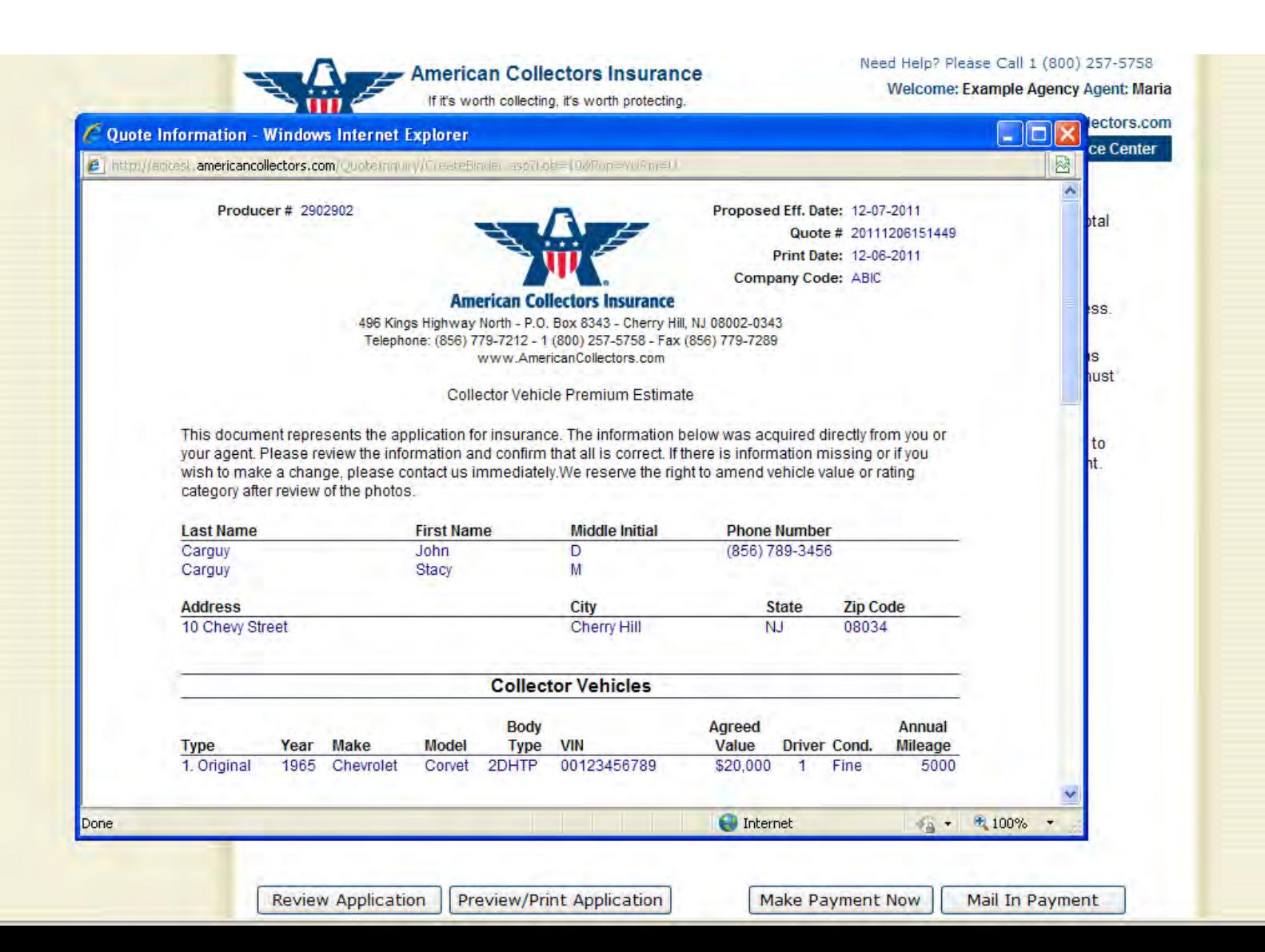

#### If you clicked "Mail In Payment," this is how you will be prompted. Follow the instructions to mail in payment.

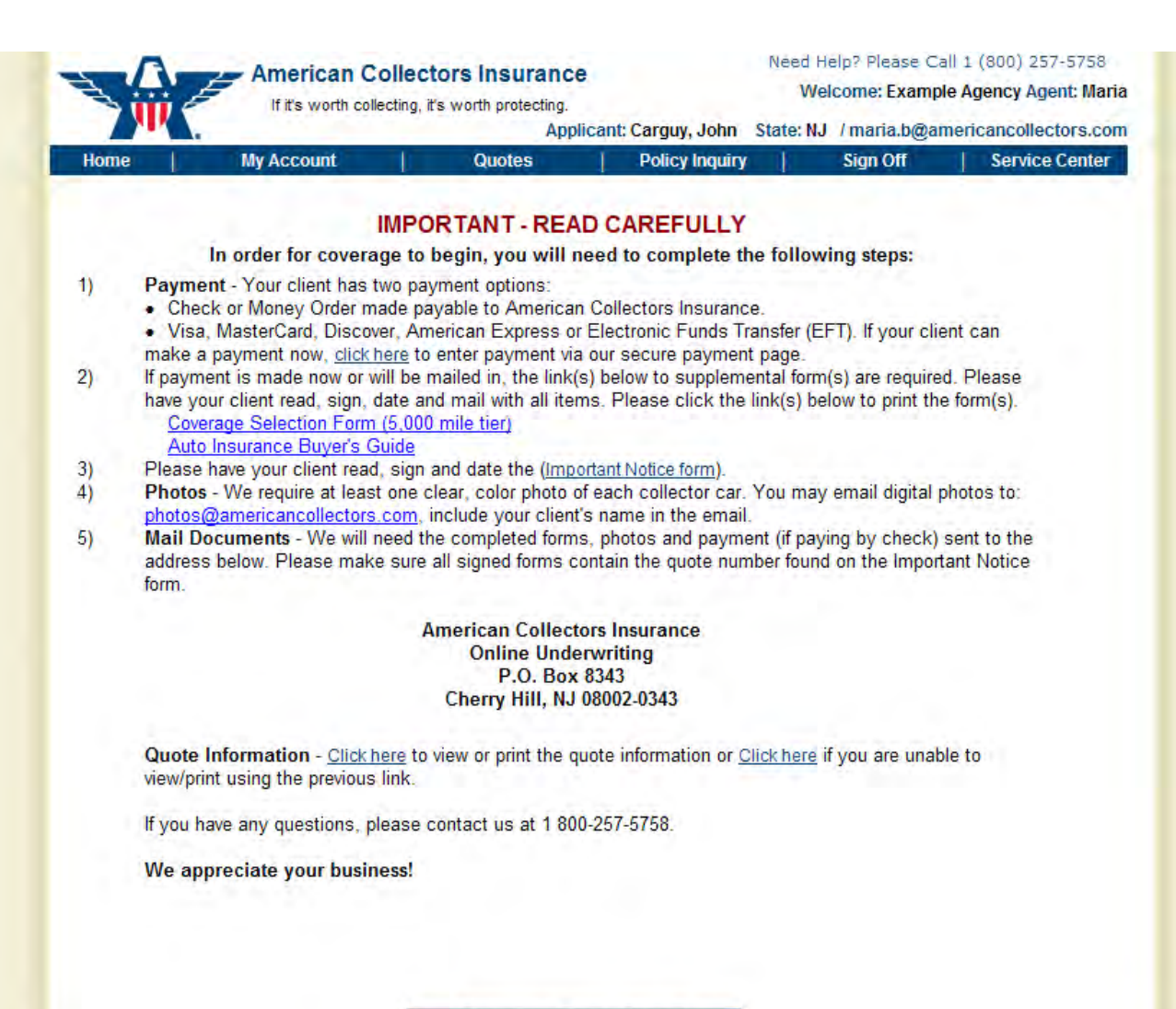

If you clicked "Make Payment Now," you will be prompted to select your preferred payment method. You can choose to pay via e-check or credit card.

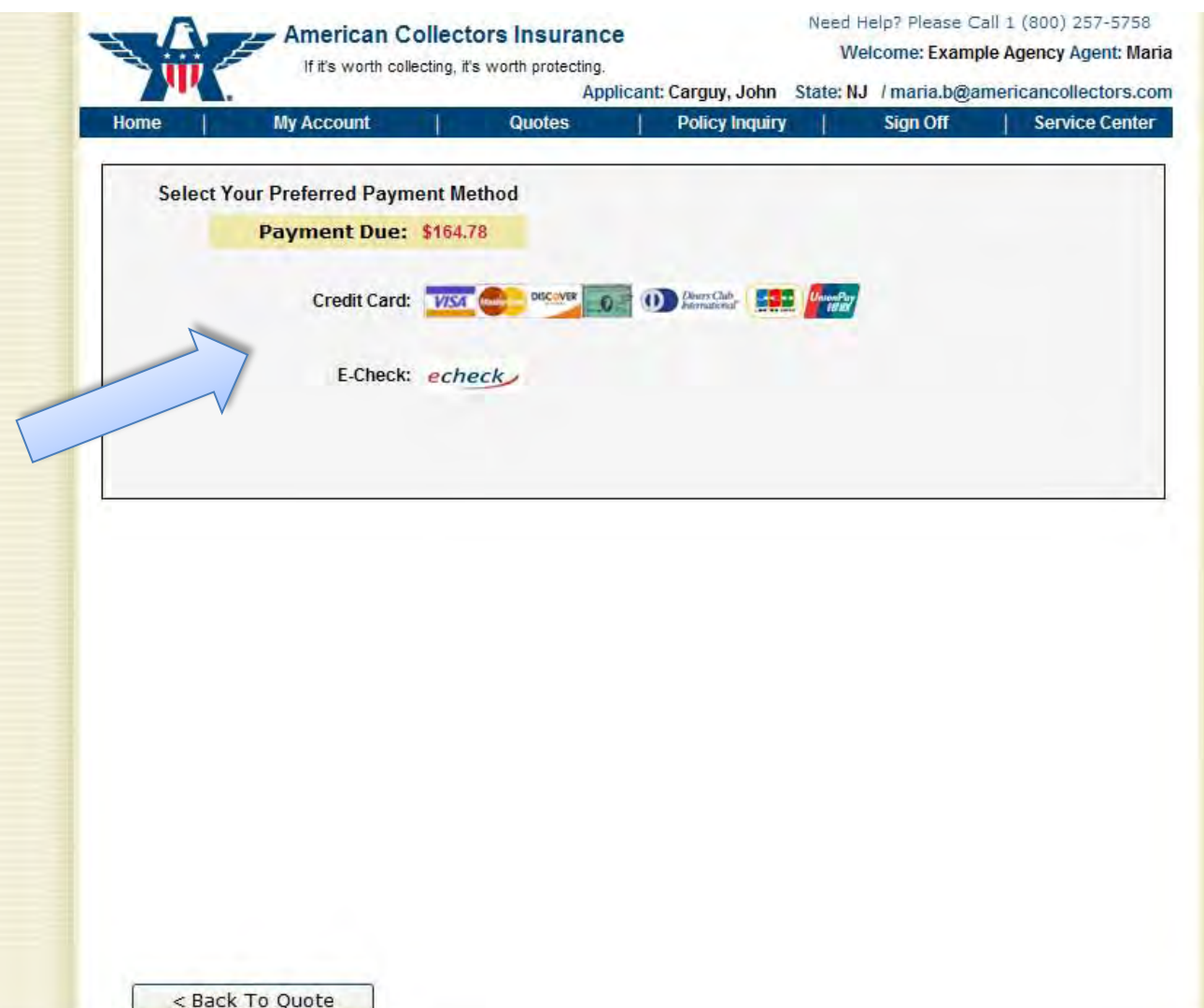

#### When you choose to pay with a credit card, fill out the credit card information and then click "Submit Payment."

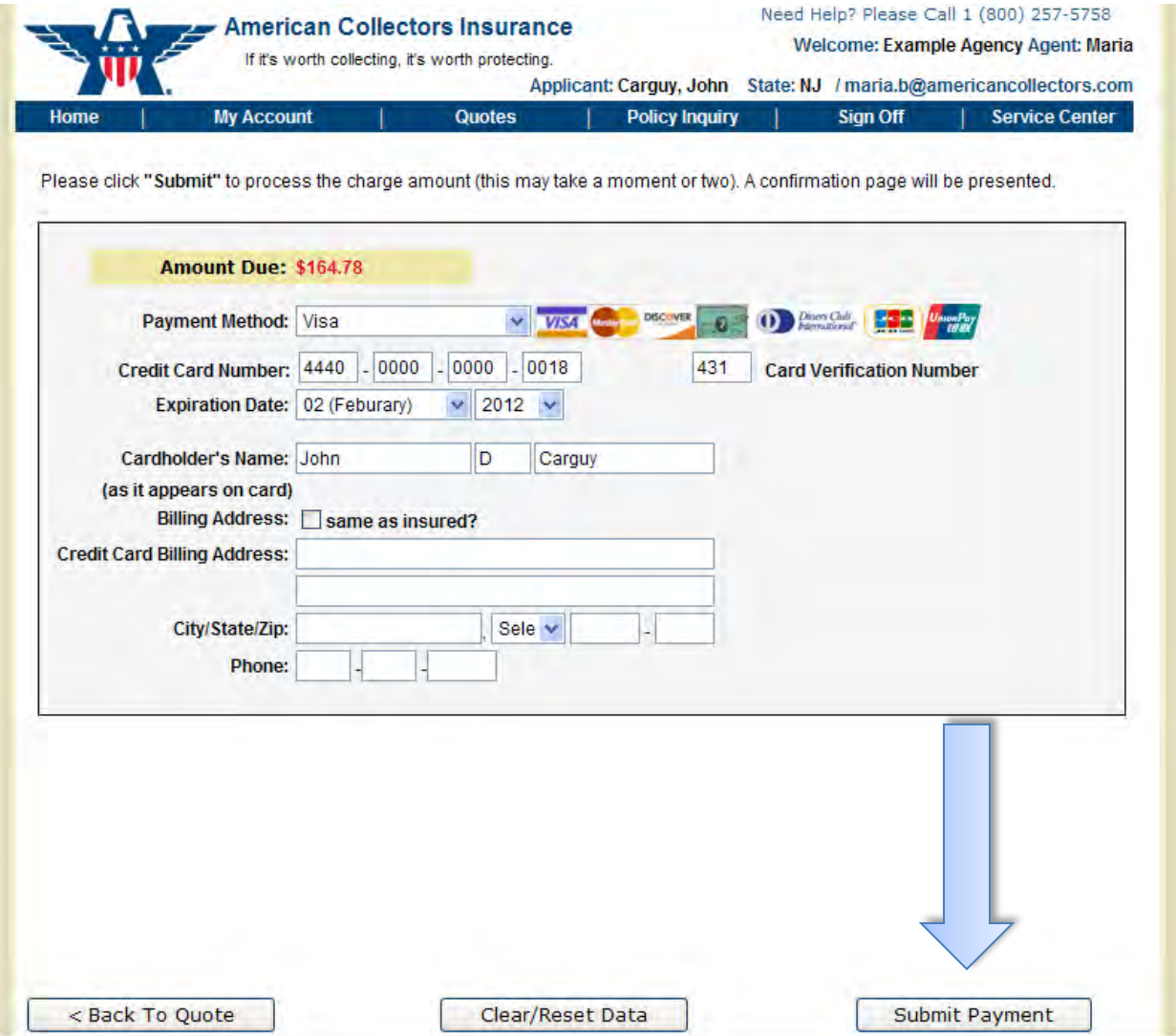

#### When you select to pay via e-check, follow the instructions to fill in the e-check information. Then click "Submit Payment."

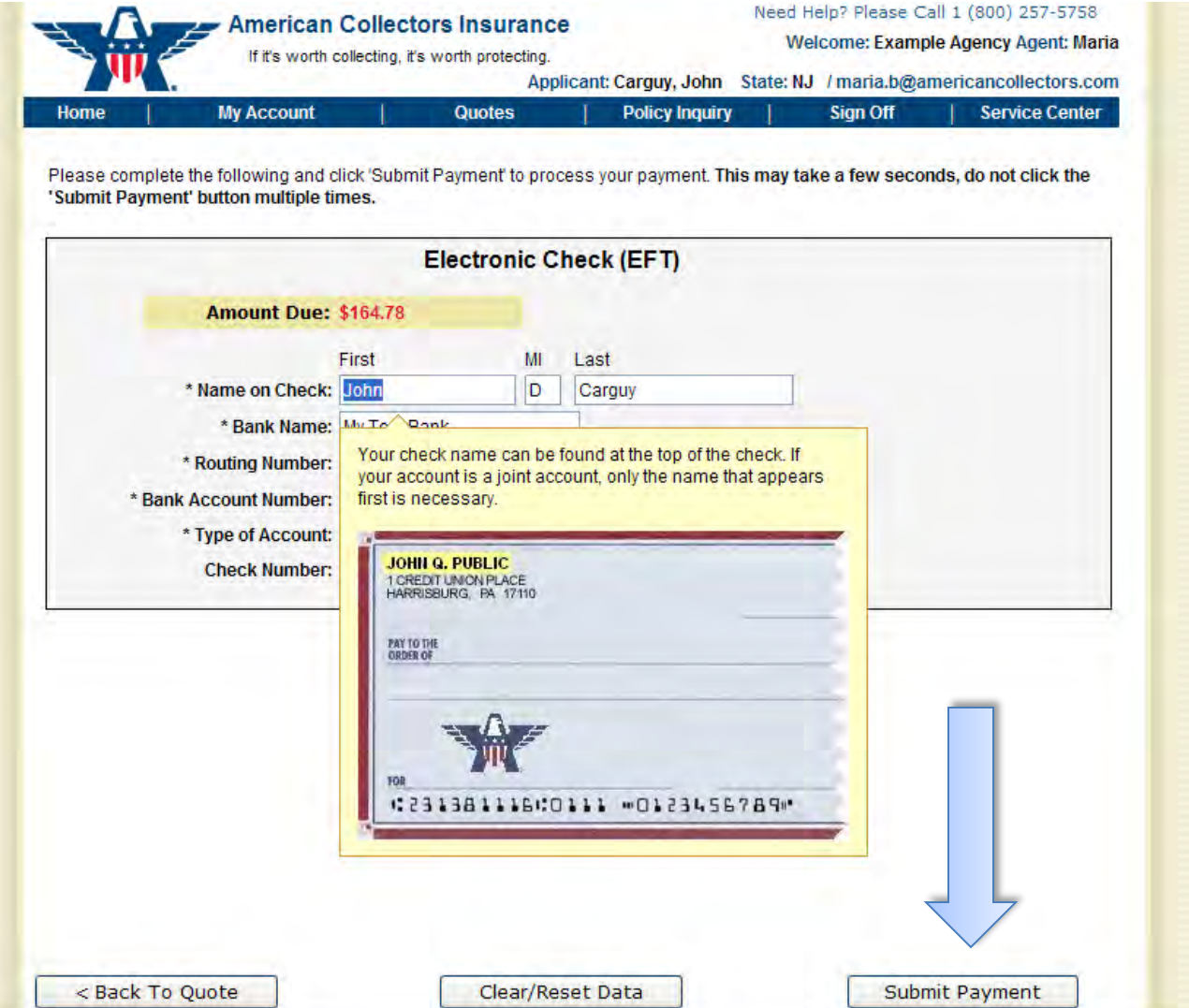

Here is an example receipt. You can print your receipt by clicking "Print Your Receipt." Then click "Next" to review the next steps to bind coverage. Note: the receipt will look different depending on the payment option you choose.

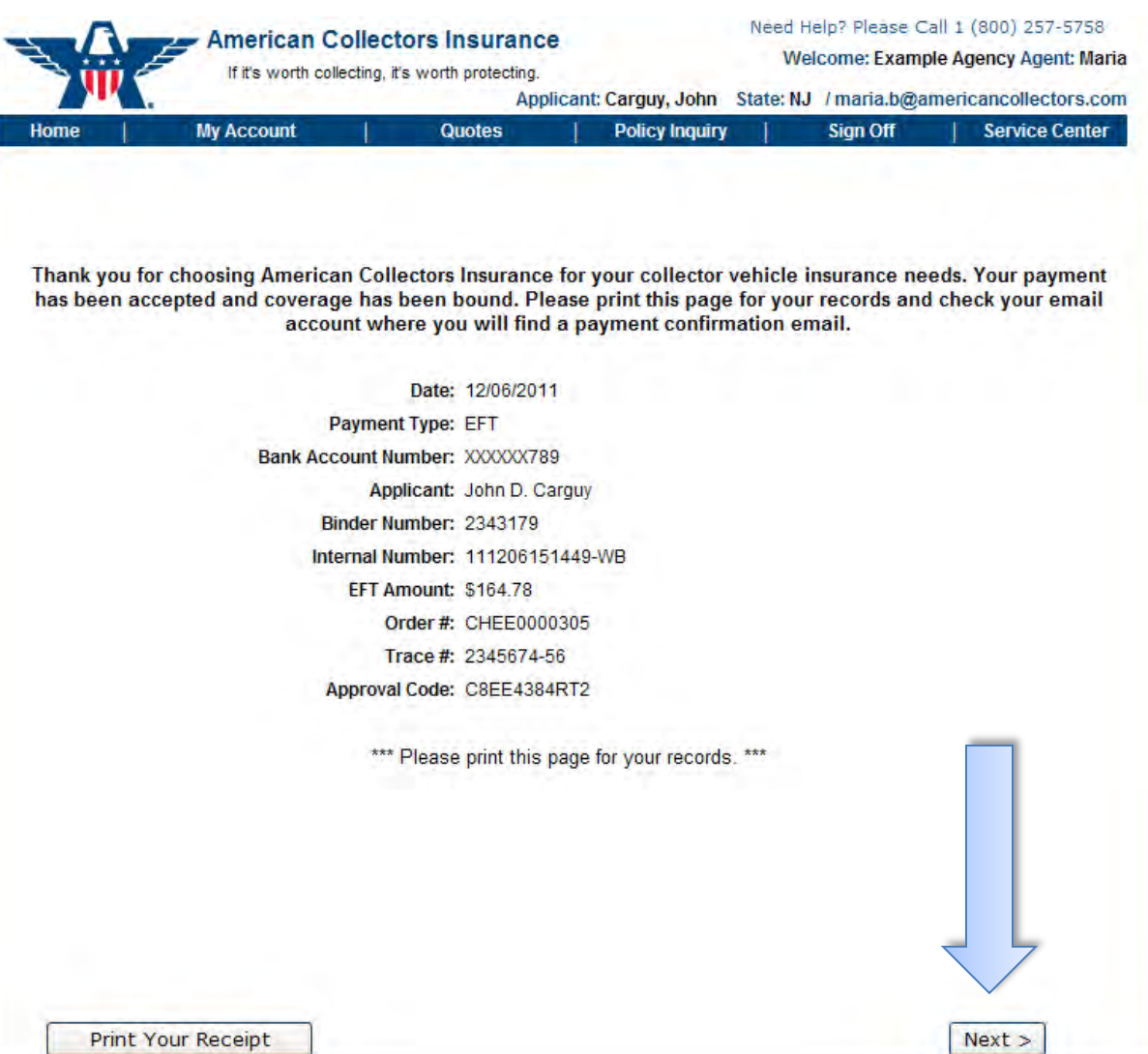

Carefully read the notice about the next steps for continuing coverage. Note: you need to supply us with signed documents and a photo within 20 days for coverage to continue.

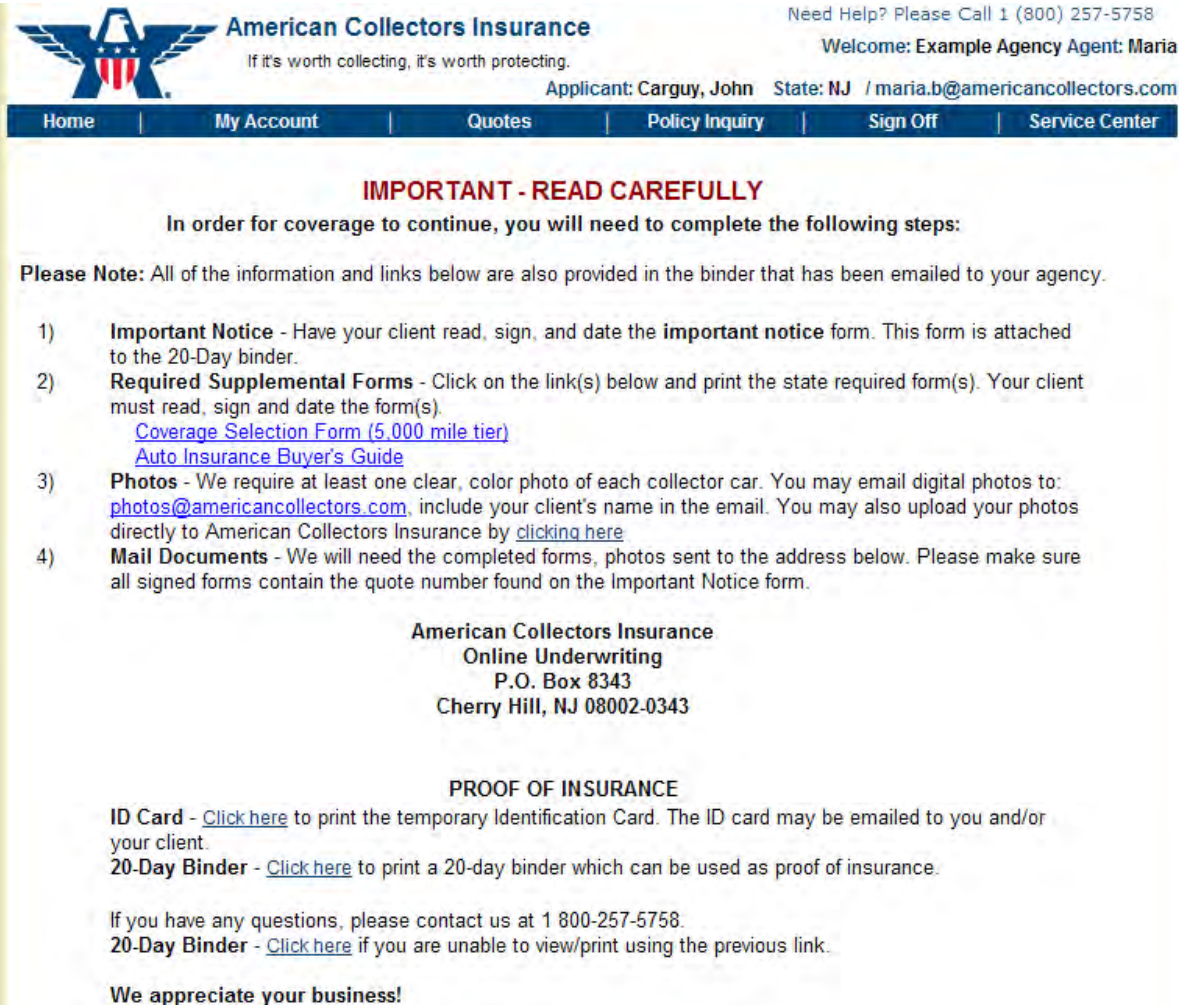

Return to Quote Search

#### Here is the important notice form that needs to be signed and returned within 20 days.

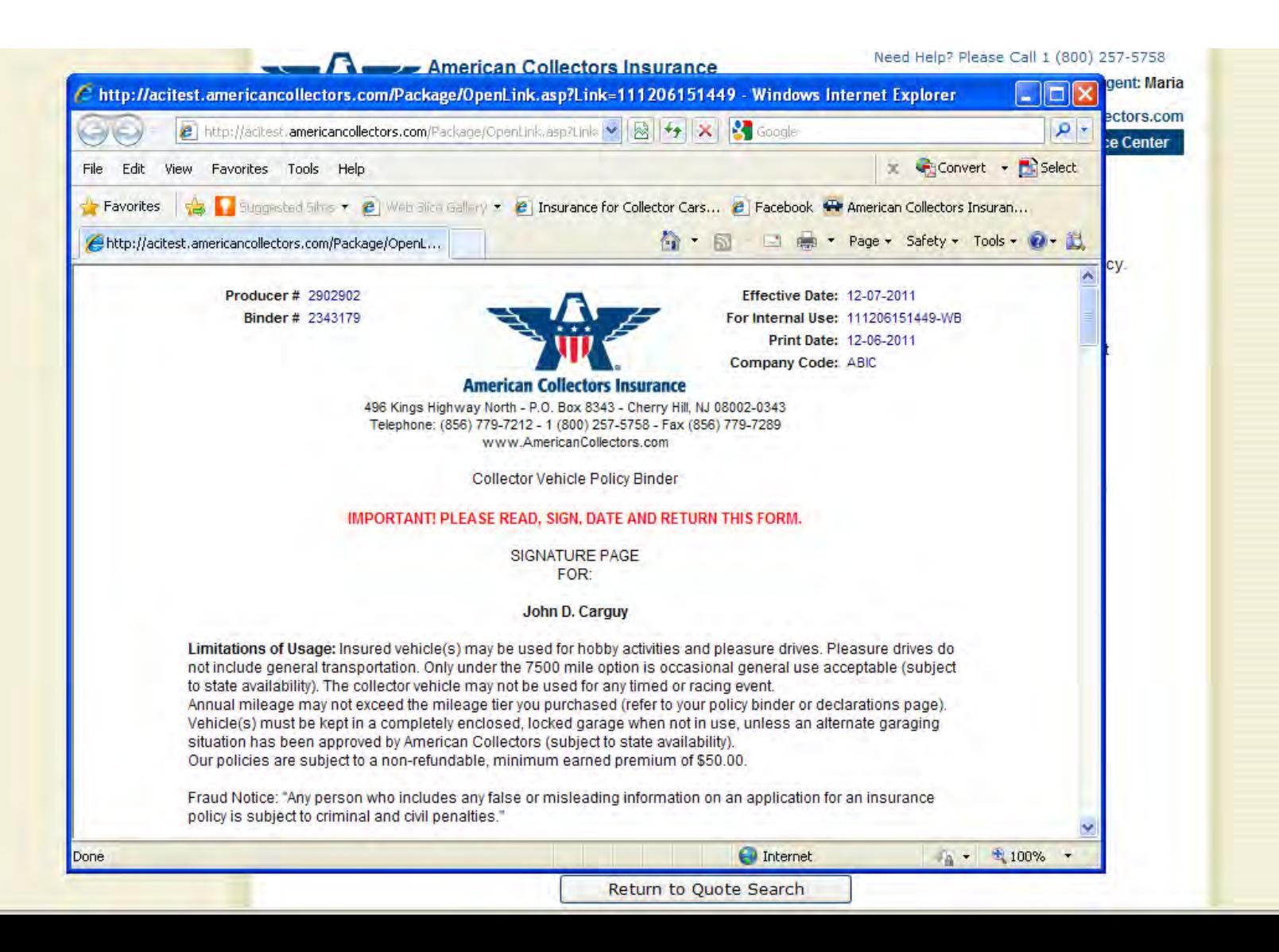

### Here is what the temporary ID card looks like. Note: It will look different depending on where the vehicle is registered.

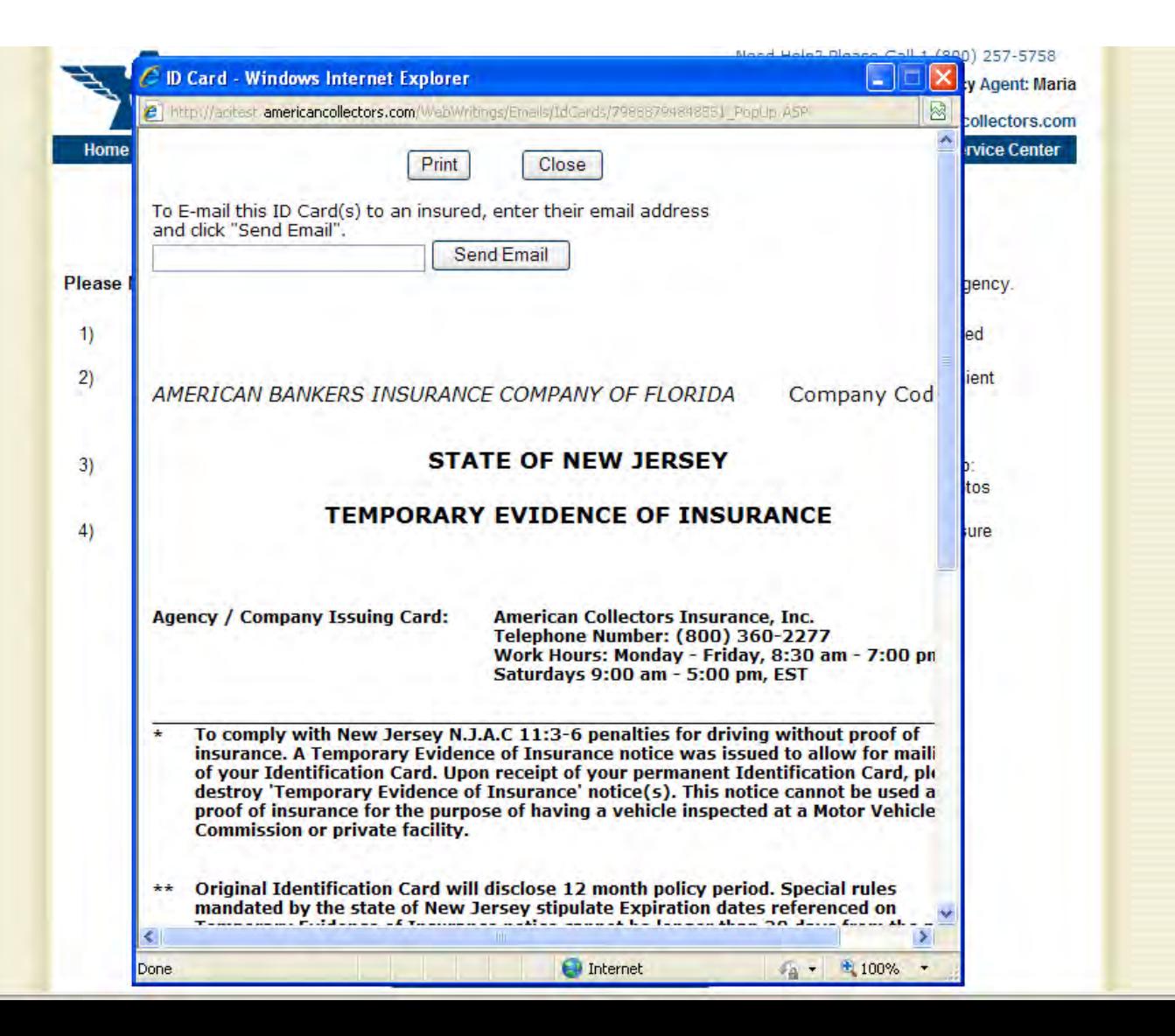

Here is an example email confirmation you will receive after an application has been approved. You will need to then make a payment in order to bind coverage. Note: this confirmation will look different depending on the payment option you chose.

From: "American Collectors Insurance amcltest" <TUW01@americancollectors.com> Date: December 6, 2011 3:27:41 PM EST To: MARIA B@AMERICANCOLLECTORS.COM Subject: Your Client, John D. Carguy (Mail In Payment) AmclTest Reply-To: MARIA B@AMERICANCOLLECTORS.COM

> **To: EXAMPLE AGENCY** Regarding: Collector Vehicle Quote # 20111206151449 Applicant: John D. Carguy:

Thank you for your recent submission for coverage with American Collectors Insurance. Our underwriters have reviewed and approved this risk; however coverage has not been bound.

To make a payment and bind coverage or to mail in your payment, click here (you will be prompted for your password). You will be directed to your agent page which will allow you to make a payment on our secure site and/or print required forms for mailing.

Please note that coverage will not be bound until payment is received and you are so advised by American Collectors Insurance.

If you have any questions or need further assistance, please call us at 1 (800) 257-5758 or via email at info@americancollectors.com.

We look forward to your continued business.

Sales and Service Department American Collectors Insurance, Inc. If it's worth collecting, it's worth protecting. Here is an example binder email advising you of the effective date of coverage and some additional steps for coverage to continue. You can share these documents, including the ID card, with your client via email.

From: "American Collectors Insurance amcltest" <TOnlineBinders@americancollectors.com> Date: December 6, 2011 3:29:21 PM EST To: MARIA B@AMERICANCOLLECTORS.COM, johndcarguy r@is-partner.com Subject: Your Client, John D. Carguy (Coverage Bound for 20 days effective 12/07/2011) Binder #2343179 AmclTest Reply-To: MARIA.B@AMERICANCOLLECTORS.COM, johndcarguv.r@is-partner.com

#### Dear EXAMPLE AGENCY

Thank you for choosing American Collectors Insurance! This message is to confirm that coverage is bound for 20 days beginning at 12:01 am on 12/07/2011 for the above noted applicant. Included in this e-mail is an electronic copy of the binder, application and ID card(s).

A welcome package will be mailed to your client shortly. Contained in the package will be a "Signature Page" that your client must read, sign and return. Any state-mandated forms will also be included (if applicable), and will reflect the selections your client made during the application process. American Collectors must receive the following items to continue coverage:

- Signature page signed by your client and returned to us (pre-paid envelope provided)
- · State forms, if applicable
	- o If your client does not wish to make any changes, he/she should simply sign the applicable form(s). If you wish to complete the forms now with your client, click on the links below (must be completed & signed by the insured). Coverage Selection Form (5,000 mile tier) Auto Insurance Buver's Guide
	- o If your client wishes to wait for the welcome package to be mailed and wants to maba a channa. ha/cha will ha inctructad to marb hic/har naw calactione and nlaca

### Quote and Submit Business Online Today!

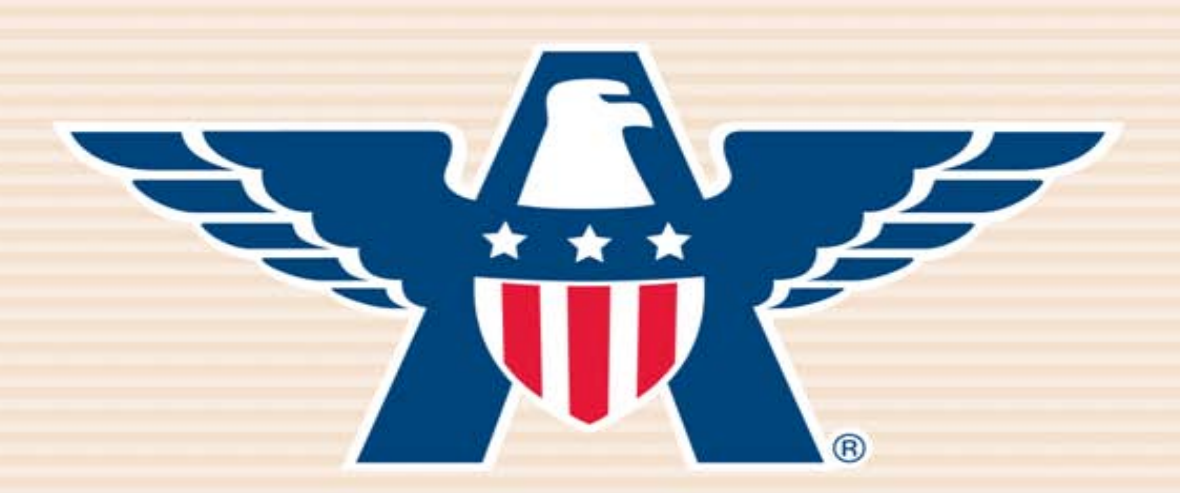

## **American Collectors Insurance**

## **www.AmericanCollectors.com/Agents**

Please do not hesitate to call for support or to learn more about our online process. **1-800-360-2277**